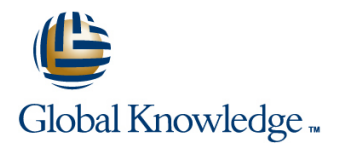

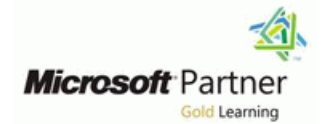

# **Microsoft PowerApps**

**Duration: 2 Days Course Code: M55265**

### Overview:

This course delivers an instructor-led breakdown of Microsoft PowerApps. Students will be taught how to design, test and publish new apps that work with a variety of data sources. We will take users through a selection of well-crafted lessons to help them build new applications for their business.

### Target Audience:

This class has something for everything, from beginners who wish to customise their data entry forms in SharePoint right up to advanced users who need to use advanced formulas to deliver more bespoke actions to their apps.

### Objectives:

- 
- 
- 
- Create PowerApps from exsiting data sources
- 
- After completing this course, students will be able to: Customise PowerApps beyond just using the automated wizards
- Understand when to use PowerApps Connect to a range of data sources from Excel to Azure SQL
- Describe the components of PowerApps and their correct use Understand the difference between canvas apps and model-driven apps
- Integrate PowerApps with other Office 365 systems including ■ Brand PowerApps Teams and SharePoint Online
	- **Administer and Maintain PowerApps**

## Prerequisites:

г

# Content:

Microsoft PowerApps. Traditionally building used used How to get PowerApps customised solutions for a business involved **K**now how to access PowerApps **Canvas Apps and Model-Driven Apps** using a coding language to build an application **Make design decisions based on License Options and Costs** from scratch. Typically, these solutions could PowerApps licenses **Discover PowerApps with Templates** PowerApps with Templates often only be used within the business, making Understand that there are two type of app Understand and a data source external use of the application a large hurdle to  $\Box$  Be able to use sample apps  $\Box$  Add, edit and remove controls overcome. With PowerApps we can now not **Build a useful app using wizards in** Intro to Formulas only easily build solutions, but we can also minutes Testing an app and Testing an app share them with users in our business.  $\blacksquare$  Make simple changes to existing apps  $\blacksquare$  App Settings Deployment takes seconds and you could by  $\Box$  Know how formulas are used in  $\Box$  Publish and Share Apps testing your own app on your phone in no time. PowerApps Version History and Restore This module will overview the features of  $\Box$  Be able to test an app before it is shared  $\Box$  PowerApps Mobile App PowerApps, its benefits to a business and the **Restore a previous version of an app in Resturn Less** is more variety of ways you can build and access your  $\parallel$  the event of a problem  $\parallel$  Duplicate Screens apps on different devices.  $\Box$  Use the mobile app to cosume an app  $\Box$  Fonts

- 
- 
- 
- Canvas Apps and Model-Driven Apps Edit control properties Controls Drop downs, combo box, date
- 
- 
- **Building a new app from a data source Connect to many data source including** data sources quickly
- 
- 
- 
- 
- 
- 
- 
- 
- 
- 
- Screen Colours and Matching Colours **Know how to make PowerApps available How do create a model-driven app**
- 
- 
- 
- Size and Alignment by reference  $\blacksquare$  Start a Flow  $\blacksquare$  Start a Flow from a PowerApps with Flow
- 
- 
- Controls Drop downs, combo box, date Prevent specific users from using the Reuse an app in another location (move
- Forms Add and edit data in underlying  $\blacksquare$  Reuse or move existing apps  $\blacksquare$  Review app usage data sources quickly **Prevent a user from using PowerApps Prevent a user from using PowerApps**
- **Charts present information in pie, line and Module 4: PowerApps Controls Manage environments** Manage environments bar charts
- **Data Storage and Services** Lab : Model-Driven App **Lab : Model-Driven App**
- 
- 
- 
- 
- 
- 
- 
- 
- 

Module 1: An Introduction to PowerApps After completing this module, students will be Lessons line able to: line able to: line able to: line able to: line able to: line able to: line able to: line able to: line able to: line able to: line able to: line able to: line able to: line able to: line able to: line able to

- Let's get started with an introduction to **Describe when PowerApps should be** The benefits of apps
	-
	-
	-
	-
	-
	-
	-
	-
	-
	-
	- **Example 2** Customise apps backgrounds with **Screen Colours and Matching Colours** images and colour Screen Backgrounds
- Lessons **Add images and logos to an app Buttons and Icons Buttons and Icons** 
	- **Line Use times to show and hide controls Hide on Timer**
	-
- The benefits of apps <br>■ Use a wide range of controls to give Show and Hide on Timer
	-
- License Options and Costs <br>■ Use formulas to all multiple controls to picker, radio button and more **Discover PowerApps with Templates** interact with each other Forms – Add and edit data in underlying
- **Add, edit and remove controls** cloud and on premises **Charts present information in pie, line**
- Intro to Formulas The Communication School and bar charts Understand the financial costs of working and bar charts **Testing an app example and Services** with different datasources **Data Storage and Services** Data Storage and Services
- App Settings  $\Box$  Understand which data sources can work  $\Box$  How do I decide which database to use? **Publish and Share Apps** with large amount of data Connect to on-premises data - Gateway
- Version History and Restore **Display data using controls Display data using controls** What is Delegation?
- **PowerApps Mobile App**  $\Box$  **Describe the difference between a**  $\Box$  Specific Data Examples **Less is more canvas app and a model-driven app Displaying Data**
- Duplicate Screens Access model-driven apps Access model-driven apps Access model-driven app? What is a model-driven app?
- **Fonts** Edit model-driven apps **EXECUTE:** Where will my data be stored?
- **Screen Backgrounds for users via Teams and SharePoint Canvas vs model-driven summary for users via Teams and SharePoint Buttons and Icons Constanting Conduct Conduct Conduct Conduct Conduct Conduct Conduct Conduct Conduct Conduct Conduct Conduct Conduct Conduct Conduct Conduct Conduct Conduct Conduct Conduct Conduct Conduct Conduct Condu**
- Hide on Timer Timer Times Times The Understand the benefits of using Times Times PowerApps in SharePoint Online
- **Show and Hide on Timer IDENTIFY WHO IS USER** POWERAPPS in your Internative which users have been using International Letter and Multimer in the United States of the United States of Tennis and Multimer Show and Hide of **The Text Controls for Data Entry and Display organization Controls of the PowerApps** PowerApps
	- picker, radio button and more **PowerApps service** From testing or development to production)
		-

 $\blacksquare$  How do I decide which database to use?  $\blacksquare$  So far in the course, we would have covered Connect to on-premises data - Gateway the basics of adding, editing and removing **S**witch to Model-Driven mode in **NART IS Delegation?** Controls from our applications. The drive PowerApps Specific Data Examples **behind this module is to provide more depth**  $\Box$  Navigate the Model-Drive app interface **Displaying Data on the categories of controls which can be Test a Sample App Test a Sample App** What is a model-driven app? used on a form. Your instructor will take you  $\Box$  Edit the Sample App ■ Where will my data be stored? through each control and discuss its purpose How do create a model-driven app and configuration. Tackling the wide selection After completing this module, students will be  $\blacksquare$  Canvas vs model-driven summary  $\blacksquare$  of controls will help students recognise when able to:

- $\blacksquare$  What is PowerApps?
- 
- 
- 
- 
- 
- 
- 
- 
- 
- 
- 
- 
- 
- 
- 
- 
- 
- 
- 
- 
- **Number 2** What is PowerApps? **Allign and size controls** Size and Alignment by reference
	-
- How to get PowerApps users the best data entry experience Text Controls for Data Entry and Display
	-
- Embed PowerApps in Teams to use the right control.
- 
- 
- $\blacksquare$  Identify which users have been using  $\blacksquare$  Lessons  $\blacksquare$  Make design decisions based on PowerApps **in the PowerApps licenses PowerApps licenses**
- Reuse an app in another location (move  $\blacksquare$  What is PowerApps?  $\blacksquare$  Understand that there are two type of app from testing or development to production)  $\Box$  The benefits of apps  $\Box$  Be able to use sample apps
- 
- **Prevent a user from using PowerApps Canvas Apps and Model-Driven Apps** minutes
- 

- $\blacksquare$  Try the Cost Estimator App  $\blacksquare$  Intro to Formulas  $\blacksquare$  Restore a previous version of an app in the
- **Download and Review App Design Computer Computer Testing an app event of a problem**
- Sample App of your choice App Settings App Settings App Settings App Settings App to cosume an app to cosume an app and the Museum App Settings App Settings App Settings App Settings App Settings App Settings App Settin

After completing this module, students will be Version History and Restore and colour able to: **PowerApps Mobile App Add images and logos to an app** able to:

- Describe when PowerApps should be used  $\Box$  Duplicate Screens  $\Box$  Align and size controls
- Know how to access PowerApps Fonts Fonts Intervention of the Fonts Intervention of the Use a wide range of controls to give users
- PowerApps licenses Screen Backgrounds **Screen Backgrounds** Edit control properties
- Understand that there are two type of app Buttons and Icons Use formulas to all multiple controls to
- **Be able to use sample apps Hide on Timer Hide on Timer interact with each other**
- **Build a useful app using wizards in minutes Inc.** Size and Alignment by reference **Connect to many data source including**
- Make simple changes to existing apps Show and Hide on Timer Show and Hide on Timer cloud and on premises
- Know how formulas are used in PowerApps Text Controls for Data Entry and Display Tunderstand the financial costs of working
- Be able to test an app before it is shared **Controls Drop downs, combo box, date** with different datasources
- Restore a previous version of an app in the picker, radio button and more Understand which data sources can work event of a problem Forms – Add and edit data in underlying with large amount of data
- 
- Customise apps backgrounds with images Charts present information in pie, line Describe the difference between a canvas and colour and bar charts and bar charts app and a model-driven app
- Add images and logos to an app **Data Storage and Services Data Storage and Services Access model-driven apps**
- 
- 
- Use a wide range of controls to give users What is Delegation? The SharePoint of the state Point of the SharePoint the best data entry experience Specific Data Examples Conline
- **Example 1** Displaying Data **Displaying Data Displaying Data Displaying Data Understand the benefits of using**
- Use formulas to all multiple controls to What is a model-driven app? PowerApps with Flow interact with each other **IDENT Where will my data be stored?** Interact with each other who is using PowerApps in your
- Connect to many data source including **H**ow do create a model-driven app organization cloud and on premises **Canvas vs model-driven summary** Prevent specific users from using the
- Understand the financial costs of working Embed PowerApps in Teams PowerApps service with different datasources **Embed PowerApps in SharePoint Online** Reuse or move existing apps
- $\Box$  Understand which data sources can work  $\Box$  Start a Flow from a PowerApp with large amount of data **IDENTIFY Which users have been using Module 7: PowerApp Integration**
- **Display data using controls Controls Controls PowerApps**
- **Describe the difference between a canvas Reuse an app in another location (move** app and a model-driven app **from testing or development to** PowerApps is designed to easily connect to
- 
- **Edit model-driven apps Review app usage information. In this module we will discuss**
- Know how to make PowerApps available for Prevent a user from using PowerApps some simple ways to integrate PowerApps users via Teams and SharePoint Online Manage environments with key Office 365 systems including Teams,
- Understand the benefits of using PowerApps SharePoint Online and Flow. The result, is the with Flow **Lab : Build Apps from Blank** ability to use a combination of systems to
- I Identify who is using PowerApps in your line create solutions for a variety of business
- **Prevent specific users from using the**  $\blacksquare$  **Add Controls to collect and display data**
- 

- 
- 
- 
- 
- 
- Discover PowerApps with Templates **Know how formulas are used in**
- Lab : Introduction to PowerApps **Building a new app from a data source** PowerApps
	- Add, edit and remove controls Be able to test an app before it is shared
	-
	-
	-
	- **Publish and Share Apps Customise apps backgrounds with images**
	-
	-
	- **Less is more** Less is more Use times to show and hide controls
	-
	-
- Make design decisions based on **Screen Colours and Matching Colours** the best data entry experience
	-
	-
	-
	-
	-
	-
	-
- Use the mobile app to cosume an app data sources quickly **Display data using controls** 
	-
	-
- Use times to show and hide controls **How do I decide which database to use?** Edit model-driven apps
- Align and size controls Connect to on-premises data Gateway In Know how to make PowerApps available
	-
	-
	-
	-
	-
	-
	-
	-
	-
	-
- **Access model-driven apps production production production production other business systems to read and update** 
	-
	-

- organization **Create an App from the blank template** requirements.
- PowerApps service **Add Formulas to allow the controls to Reuse or move existing apps interact Lessons** interact **Lessons Lessons**

Module 2: Getting Started with PowerApps | After completing this module, students will be | What is PowerApps?

- **Embed PowerApps in SharePoint Online line line and a state of the Describe when PowerApps should be used a state PowerApps should be used**
- **Start a Flow from a PowerApp Notify Access PowerApps** Know how to access PowerApps
	-
	-
	-
- **Review app usage The Apple 2018 Contract Apple 2018 Contract Apple 2019 Contract Apple 2019 Contract Apple 201**
- Manage environments <br>■ License Options and Costs Make simple changes to existing apps

To begin our journey through the PowerApps Describe when PowerApps should be Canvas Apps and Model-Driven Apps product, we will begin by looking at some of the used License Options and Costs templates that are available to view and edit. **Know how to access PowerApps Number** Discover PowerApps with Templates Microsoft's templates are a good starting point  $\Box$  Make design decisions based on  $\Box$  Building a new app from a data source to discover what the product is capable off and PowerApps licenses and Power Apple and remove controls how it can be achieved. We will also take the Understand that there are two type of app Intro to Formulas chance to have a tour of the editor so that  $\Box$  Be able to use sample apps  $\Box$  Testing an app students are familiar with the interface that they  $\Box$  Build a useful app using wizards in  $\Box$  App Settings will be using over the two-day course. We will minutes **Publish and Share Apps Publish and Share Apps** then build our first app from a static data Make simple changes to existing apps Version History and Restore source, showing students how to test their **K**now how formulas are used in **PowerApps Mobile App** changes in the app instantly without the need to PowerApps  $\Box$  Less is more publish. We will also discuss how to configure **B** Be able to test an app before it is shared **Duplicate Screens** your apps settings and how to access the app  $\Box$  Restore a previous version of an app in  $\Box$  Fonts once it has been saved and shared. the event of a problem Screen Colours and Matching Colours and Matching Colours and Matching Colours and Matching Colours and Matching Colours and Matching Colours and Matching Colours an

- 
- 
- 
- 
- License Options and Costs Forms Add and edit data in underlying
- 
- 
- 
- 
- 
- 
- 
- 
- 
- 
- 
- 
- Screen Colours and Matching Colours Edit model-driven apps Canvas vs model-driven summary
- 
- 
- 
- 
- 
- 
- picker, radio button and more **Prevent specific users from using the Prevent specific** users from using the **Prevent** specific users from using the
- data sources quickly **Exercise or Manage environments Reuse or move existing apps** Manage environments
- Charts present information in pie, line and **bar charts Present information using charts** Lab : PowerApp Integration
- Data Storage and Services
- **How do I decide which database to use?** Embed your app in MicrosoftTeams
- Connect to on-premises data Gateway Amodule 5: Data Sources and Logic Full Embed your app in SharePoint Online
- **What is Delegation?**
- **Specific Data Examples** After completing this module, students will be specific Data Examples
- 
- 
- 
- 
- 
- 
- 
- 
- 

- 
- 
- 
- 
- 
- 
- 
- 
- 
- 
- $\Box$  Use the mobile app to cosume an app  $\Box$  Screen Backgrounds
- Lessons **images and colour Colour images and colour images images** and colour
	-
- What is PowerApps? Use times to show and hide controls  $\Box$  Show and Hide on Timer
	-
- How to get PowerApps 
Use a wide range of controls to give 
Controls Drop downs, combo box, date Canvas Apps and Model-Driven Apps users the best data entry experience picker, radio button and more
	-
- Discover PowerApps with Templates Use formulas to all multiple controls to data sources quickly **Building a new app from a data source** interact with each other **interact with each other inclusion** Charts – present information in pie, line
- **Add, edit and remove controls Connect to many data source including** and bar charts **Intro to Formulas Community** Cloud and on premises **Data Storage and Services** Data Storage and Services
- Testing an app Understand the financial costs of working How do I decide which database to use? **App Settings** and the setting with different datasources **Connect to on-premises data - Gateway**
- **Publish and Share Apps Transfer Applies Understand which data sources can work What is Delegation?** ■ Version History and Restore examples with large amount of data Specific Data Examples
- **PowerApps Mobile App Controls Displaying Displaying Displaying Displaying Data**
- Less is more **Describe the difference between a** What is a model-driven app? Duplicate Screens **Canvas app and a model-driven app** Where will my data be stored?
- Fonts **Access model-driven apps**  $\blacksquare$  Fonts Access model-driven apps  $\blacksquare$  How do create a model-driven app
	-
- Screen Backgrounds Screen Backgrounds Entertainment Christ Annual Machine Embed PowerApps in Teams in Teams ■Buttons and Icons **Formal Constant In the Integral SharePoint Embed PowerApps in SharePoint Online Hide on Timer Example 2 Colline** Condine **Start a Flow from a PowerApp Colline** Start a Flow from a PowerApp
- Size and Alignment by reference Inderstand the benefits of using Indentify which users have been using **Show and Hide on Timer Example 3 PowerApps with Flow PowerApps with Flow** PowerApps
- Text Controls for Data Entry and Display Intertify who is using PowerApps in your Reuse an app in another location (move Controls – Drop downs, combo box, date organization component organization from testing or development to production)
- **Forms** Add and edit data in underlying PowerApps service **Premier Additional Prevent a user from using PowerApps** 
	-

**Displaying Data** To help maintain and view essential business able to: ■ What is a model-driven app? information, organisations often have a ■ Where will my data be stored? diverse selection of locations to keep different Describe when PowerApps should be used ■ How do create a model-driven app strategies of data. This could range from **Know how to access PowerApps** Canvas vs model-driven summary databases to file storage locations. Notice all a Make design decisions based on ■ Embed PowerApps in Teams PowerApps offers connections to a wide PowerApps licenses Embed PowerApps in SharePoint Online selection of data sources. We will show Understand that there are two type of app Start a Flow from a PowerApp students to build their PowerApps to bring in Be able to use sample apps I Identify which users have been using data from a variety of sources as well as how  $\Box$  Build a useful app using wizards in

- able to:  $\blacksquare$  The benefits of apps
	- **Line How to get PowerApps**
	-
	-
	-
	-
	-
	-
	-
	-
	-
	-
	-
	-
	-
	-
	-
	-
- $\Box$  Customise apps backgrounds with  $\Box$  Buttons and Icons
	-
- $\blacksquare$  Add images and logos to an app  $\blacksquare$  Size and Alignment by reference
	-
- The benefits of apps  $\blacksquare$  Align and size controls  $\blacksquare$  Text Controls for Data Entry and Display

- Reuse an app in another location (move storage location unique to PowerApps. Make simple changes to existing apps from testing or development to production) line Know how formulas are used in
- **Review app usage PowerApps PowerApps**
- 
- 

- **Create App from an existing Data Source Canvas Apps and Model-Driven Apps and colour**
- 
- View an app on your mobile device Discover PowerApps with Templates Discover Use times to show and hide controls

After completing this module, students will be  $\Box$  Add, edit and remove controls  $\Box$  Use a wide range of controls to give users able to: **Intro to Formulas** the best data entry experience

- Describe when PowerApps should be used App Settings Use formulas to all multiple controls to all multiple controls to
- **Know how to access PowerApps Publish and Share Apps Publish and Share Apps** interact with each other
- $\blacksquare$  Make design decisions based on  $\blacksquare$  Version History and Restore  $\blacksquare$  Connect to many data source including PowerApps licenses **PowerApps Mobile App** cloud and on premises
- Understand that there are two type of app  $\Box$  Less is more  $\Box$  Less in the Section of  $\Box$  Understand the financial costs of working
- **Be able to use sample apps The Cupy Contract Contract Duplicate Screens** and the United Screens with different datasources
- Build a useful app using wizards in minutes Fonts Intervents Understand which data sources can work
- Make simple changes to existing apps Screen Colours and Matching Colours With large amount of data
- Know how formulas are used in PowerApps  $\Box$  Screen Backgrounds  $\Box$  Display data using controls
- $\blacksquare$  Be able to test an app before it is shared  $\blacksquare$  Buttons and Icons  $\blacksquare$  Describe the difference between a canvas
- **Restore a previous version of an app in the Hide on Timer and Amodel-driven app and a model-driven app and a model-driven app in the Amodel-driven app in the Amodel-driven app in the Amodel-driven app in the Amodel-driven** event of a problem **Size and Alignment by reference Access model-driven apps** event of a problem
- Use the mobile app to cosume an app Show and Hide on Timer Show and Hide on Timer Edit model-driven apps
- Customise apps backgrounds with images Text Controls for Data Entry and Display Know how to make PowerApps available and colour **Controls – Drop downs, combo box, date** for users via Teams and SharePoint
- 
- 
- 
- the best data entry experience and bar charts and bar charts organization
- 
- 
- Connect to many data source including  $\Box$  What is Delegation? cloud and on premises Specific Data Examples Module 8: Administration and Maintenance of
- Understand the financial costs of working | Displaying Data | PowerApps with different datasources What is a model-driven app?
- $\blacksquare$  Understand which data sources can work  $\blacksquare$  Where will my data be stored? with large amount of data **How do create a model-driven app** In our last module for Microsoft PowerApps,
- Display data using controls **Canvas vs model-driven summary** we will be looking at how a business can
- **Describe the difference between a canvas** Embed PowerApps in Teams manage their existing apps. This could be app and a model-driven app **Embed PowerApps in SharePoint Online** using analytics to discover usage trends. We
- Access model-driven apps **Start a Flow from a PowerApp** will discover how to export and import apps,
- 
- Know how to make PowerApps available for PowerApps Finally, we will discuss how Office 365 users via Teams and SharePoint Online **Reuse an app in another location (move** administrators can shape the PowerApps
- Understand the benefits of using PowerApps from testing or development to experience with high-level settings that help with Flow **production** production) ensure data segregation and security.
- $\blacksquare$  Identify who is using PowerApps in your  $\blacksquare$  Review app usage organization **Prevent a user from using PowerApps** Prevent a user from using PowerApps
- **Prevent specific users from using the Manage environments** Lessons PowerApps service
- Reuse or move existing apps Lab : Data Source and Logic Neuse or move existing apps?

In our next module, we will look at the options Twitter service **Discover PowerApps with Templates** In the United States of Twitter service available to designers that allow them to **Create a reply screen in PowerApps** Building a new app from a data source

PowerApps **they can utilise the common data source, a** minutes

- What is PowerApps? event of a problem
- 
- 
- 
- **Publish and Share License Options and Costs** Add images and logos to an app
	-
	- Building a new app from a data source  $\blacksquare$  Align and size controls
	-
	- **line Testing an app Edit control properties**
	-
	-
	-
	-
	-
	-
	-
	-
	-
	-
	-
	-
	-
	-
- **Add images and logos to an app** picker, radio button and more **Online**
- Use times to show and hide controls Forms Add and edit data in underlying Understand the benefits of using **Align and size controls and sources quickly** and the extent of the extent of the extent of the extent of the extent of the extent of the extent of the extent of the extent of the extent of the extent of the extent of the
- Use a wide range of controls to give users Charts present information in pie, line Identify who is using PowerApps in your
- **Edit control properties Data Storage and Services Prevent specific users from using the**
- Use formulas to all multiple controls to <br>■ How do I decide which database to use? PowerApps service
	- interact with each other **Connect to on-premises data Gateway** Reuse or move existing apps
		-
		-
		-
		-
		-
		-
		-
		-
		-
		-
- **Edit model-driven apps The Identify which users have been using The So they can be reused in other locations.** 
	-
	-
	-
	-
	-
- Module 3: Branding and Media SharePoint List connect to App **H** How to get PowerApps
	- Flow to collect tweets to SharePoint Canvas Apps and Model-Driven Apps
	- Display Tweets in PowerApps using the License Options and Costs

 $\blacksquare$  The benefits of apps

- 
- 
- **Prevent a user from using PowerApps** Lessons Lessons Lessons Be able to test an app before it is shared
- **Manage environments** and restore a previous version of an app in the Restore a previous version of an app in the
- Lab : Getting Started The Music of Albertits of apps The benefits of apps The Use the mobile app to cosume an app
	- How to get PowerApps Customise apps backgrounds with images

implement their business branding. Not only will  $\parallel$   $\parallel$  Add, edit and remove controls this deal with the aesthetics of your app, it will  $\parallel$  After completing this module, students will be  $\parallel$  Intro to Formulas also introduce time-saving tips to help keep able to: Testing an app able to: Testing an app your branding consistent. We will also be line App Settings and App Settings and App Settings discussing how to embed media into your app  $\Box$  Describe when PowerApps should be  $\Box$  Publish and Share Apps which can be useful if you are planning on an used version All and Version History and Restore app that might promote video content.  $\Box$  Know how to access PowerApps  $\Box$  PowerApps Mobile App

- 
- 
- 
- **Canvas Apps and Model-Driven Apps**  $\blacksquare$  Know how formulas are used in Size and Alignment by reference
- 
- 
- Building a new app from a data source **Restore a previous version of an app in**  $\blacksquare$  Controls Drop downs, combo box, date
- 
- 
- 
- 
- 
- $\blacksquare$  Version History and Restore  $\blacksquare$  Use times to show and hide controls  $\blacksquare$  Data Storage and Services
- PowerApps Mobile App  $\blacksquare$  Align and size controls  $\blacksquare$  How do I decide which database to use?
- 
- Duplicate Screens **under the Screens** users the best data entry experience What is Delegation?
- 
- Screen Colours and Matching Colours **■** Use formulas to all multiple controls to **■** Displaying Data
- 
- 
- 
- 
- 
- 
- picker, radio button and more **Display data using controls Display data using controls Display data using controls**
- $\blacksquare$  Forms Add and edit data in underlying  $\blacksquare$  Describe the difference between a PowerApps data sources quickly example and a model-driven app and a model-driven app **Reuse** an app in another location (move
- $\Box$  Charts present information in pie, line and  $\Box$  Access model-driven apps from testing or development to production) bar charts **Edit model-driven apps Edit model-driven apps Review app usage**
- 
- 
- Connect to on-premises data Gateway Conline
- 
- **Specific Data Examples** PowerApps with Flow
- 
- 
- 
- How do create a model-driven app PowerApps service
- **Canvas vs model-driven summary Reuse or move existing apps After completing this module, students will be a student of the Reuse or move existing apps**
- **Embed PowerApps in Teams able to: Able to: able to: able to: able to: able to: able to: able to: able to: able to: able to: able to: able to: able to: able to: able to: able to: able to:**
- **Embed PowerApps in SharePoint Online | Module 6: Model-Driven Apps**
- Start a Flow from a PowerApp line Describe when PowerApps should be used
- **IDENTIFY IDENTIFY Which users have been using Access PowerApps Know how to access PowerApps Know how to access PowerApps** PowerApps **Module one to five discussed how to work** Make design decisions based on
- 
- 
- 
- 
- 
- 

- 
- 
- Make design decisions based on **Less** is more PowerApps licenses Duplicate Screens
- Lessons **Lessons Understand that there are two type of app Fonts** 
	- Be able to use sample apps **Screen Colours and Matching Colours** Be able to use sample apps
- What is PowerApps? Build a useful app using wizards in Build a useful app using wizards in Backgrounds **The benefits of apps constructed buttons and Icons and Icons and Icons and Icons and Icons and Icons and Icons and Icons and Icons and Icons and Icons and Icons and Icons and Icons and Icons and Icons and Icons and Icons**
- $\blacksquare$  How to get PowerApps Make simple changes to existing apps  $\blacksquare$  Hide on Timer
- **License Options and Costs Costs Costs Report According PowerApps Show and Hide on Timer Show and Hide on Timer**
- Discover PowerApps with Templates Be able to test an app before it is shared Text Controls for Data Entry and Display
- Add, edit and remove controls help is the event of a problem picker, radio button and more
- Intro to Formulas **Interpretation Cost Constant Constant** Use the mobile app to cosume an app Intro Forms Add and edit data in underlying
- Testing an app Testing an app Customise apps backgrounds with Testing an app data sources quickly **App Settings** images and colour images and colour **Charts – present information in pie, line**
- **Publish and Share Apps** And **Add images and logos to an app** and bar charts
	-
	-
- Less is more **Example 2** Use a wide range of controls to give Connect to on-premises data Gateway
- **Examples** Edit control properties Specific Data Examples
	-
- Screen Backgrounds **interact with each other What is a model-driven app?** Interact with each other What is a model-driven app?
- Buttons and Icons Connect to many data source including Where will my data be stored? ■ Hide on Timer **High and Solution and Solution and On premises** How do create a model-driven app
- Size and Alignment by reference Understand the financial costs of working Canvas vs model-driven summary ■ Show and Hide on Timer With different datasources ■ ■ Embed PowerApps in Teams
- Text Controls for Data Entry and Display Understand which data sources can work Embed PowerApps in SharePoint Online Controls – Drop downs, combo box, date with large amount of data Start a Flow from a PowerApp
	-
	-
	-
	-
- Data Storage and Services **Know how to make PowerApps available** Prevent a user from using PowerApps How do I decide which database to use? for users via Teams and SharePoint Manage environments
- What is Delegation? What is Delegation? Understand the benefits of using Lab : Administration and Maintenance
	-
- Displaying Data Internal Internal Internal Internal Internal Internal Internal Internal Internal Internal Internal Internal Internal Internal Internal Internal Internal Internal Internal Internal Internal Internal Inter **Nota is a model-driven app?** organization **COVID-19 and COVID-19 and Review current PowerApp users in your**
- **Number Where will my data be stored?** Prevent specific users from using the test environment
	-

**Reuse an app in another location (move with the original type of PowerApp known as a** PowerApps licenses from testing or development to production) Canvas App, Microsoft have now introduced a Understand that there are two type of app **Review app usage second type of app known as a model-driven Be able to use sample apps Prevent a user from using PowerApps** app. Model driven apps involve a different **Build a useful app using wizards in Manage environments** and development process to canvas apps. We will minutes review this development process during this  $\Box$  Make simple changes to existing apps Lab : Branding and Media **module. Model-Driven apps can be quicker to Know how formulas are used in** build than canvas apps, but they are less PowerApps **Backgrounds and icons** customisable and typically have a higher cost, **B**e able to test an app before it is shared

- 
- 
- 
- 
- 
- 
- 
- 
- 
- 
- 
- 
- 
- 
- 

**Duplicate Screen** always a simple decision, we will show you event of a problem the pros and cons of each. **Use the mobile app to cosume an app** 

- Import Class Data from Excel **Restorm A Line Accord A** knowing which type of app to use is not **Restore a previous version of an app in the** 
	-
	- $\blacksquare$  Customise apps backgrounds with images and colour
	- Add images and logos to an app
	- Use times to show and hide controls
	- Align and size controls
	- Use a wide range of controls to give users the best data entry experience
	- Edit control properties
	- Use formulas to all multiple controls to interact with each other
	- Connect to many data source including cloud and on premises
	- **Understand the financial costs of working** with different datasources
	- **Understand which data sources can work** with large amount of data
	- Display data using controls
	- Describe the difference between a canvas app and a model-driven app
	- **Access model-driven apps**
	- Edit model-driven apps
	- Know how to make PowerApps available for users via Teams and SharePoint Online
	- **Understand the benefits of using** PowerApps with Flow
	- **I**I Identify who is using PowerApps in your organization
	- Prevent specific users from using the PowerApps service
	- Reuse or move existing apps

# Further Information:

For More information, or to book your course, please call us on 0800/84.009

info@globalknowledge.be

[www.globalknowledge.com/en-be/](http://www.globalknowledge.com/en-be/)